# **УТВЕРЖДАЮ**

Заместитель директора **те производственной метрологии**<br>ФГУП "ВНИИМС" DEfecty **Н.В. Иванникова**  $2016r$ . rad  $bs$ 

# Хроматографы жидкостные микроколоночные «ОРЛАНТ»

Методика поверки

2.841.001 И

Москва 2016 г.

Настоящая методика распространяется на хроматографы жидкостные микроколоночные «ОРЛАНТ» исполнения «ОРЛАНТ-122», «ОРЛАНТ-222», «ОРЛАНТ-322», «ОРЛАНТ-112», «ОРЛАНТ-212», «ОРЛАНТ-312» (далее - хроматографы), изготавливаемые Обществом с ограниченной ответственностью «Медикант», г. Орел, и устанавливает методику его первичной и периодической поверок.

Интервал между поверками - 1 год.

## 1 ОПЕРАЦИИ ПОВЕРКИ

1.1 При проведении поверки выполняют операции, указанные в таблице 1. Таблица 1

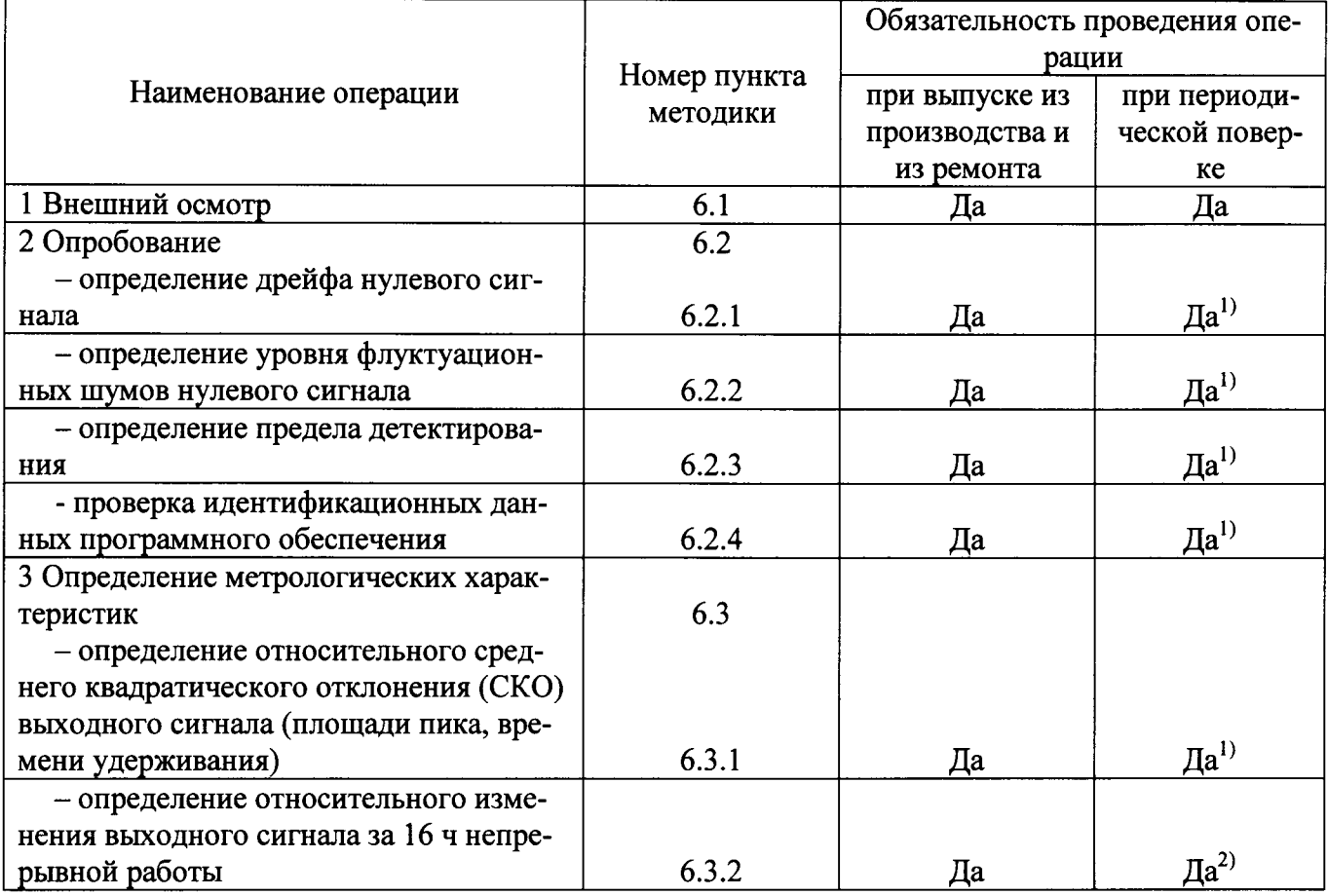

Примечание:

<sup>1)</sup>При отсутствии НД на методику измерений, утвержденного в установленном порядке по ГОСТ Р 8.563 -2009.

<sup>2)</sup>При наличии НД на методику измерений.

1.2 Если при проведении той или иной операции поверки получен отрицательный результат, поверку прекращают.

## 2 СРЕДСТВА ПОВЕРКИ

2.1 При проведении поверки применяют средства, указанные в таблице 2. Таблица 2

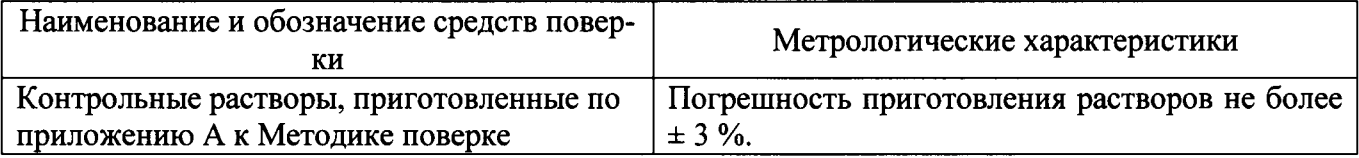

2.2 Допускается применение других средств измерений, обеспечивающих определение метрологических характеристик с требуемой точностью.

2.3 Все средства поверки должны иметь действующие свидетельства о поверке, а стандартные образцы - действующие паспорта.

## 3 ТРЕБОВАНИЯ БЕЗОПАСНОСТИ

3.1 При проведении поверки соблюдают требования безопасности, приведенные в эксплуатационной документации.

3.2 Конструкция и электрический монтаж хроматографа обеспечивают безопасность обслуживающего персонала в соответствии с:

- ГОСТ 12.2.007.0-75 по классу 1;

- «Правилами технической эксплуатации электроустановок потребителей»;

- «Правилами техники безопасности при эксплуатации электроустановок потребителей»;

- «Правилами устройства и безопасности эксплуатации сосудов, работающих под давлением», разд. 10 «Дополнительные требования к баллонам».

3.3 Все токоведущие части хроматографа защищены от случайного прикосновения. Степень зашиты - IP20B по ГОСТ 14254-96.

3.4 Блоки СФД-УФ, СФД-ВИД, ФМД, БН, имеют отдельные зажимы для заземления корпусов.

3.5 Металлические нетоковедущие части, которые могут вследствие повреждения изоляции оказаться под электрическим напряжением опасной величины, заземлены по ГОСТ 12.2.007.0-75. Значение сопротивления заземления не более 0,10м.

3.6 Блоки хроматографа подключаются к сети трехжильным шнуром с трехконтактной вилкой. При нажатии клавиши «СЕТЬ» загорается индикатор. Возле зажимов заземления СФД-УФ, СФД-ВИД, ФМД, БН нанесены нестираемые при эксплуатации знаки заземления. Размеры знака соответствуют ГОСТ 21130-75.

3.7 Электрическое сопротивление изоляции электрических цепей сетевого питания относительно корпуса составляет 20 МОм при нормальных климатических условиях применения по п.1.2.2.1. 2.841.001 РЭ.

3.8 Электрические цепи, питающие блоки хроматографа, защищены плавкими предохранителями.

3.9 Дейтериевая лампа в рабочем положении закрыта кожухом, исключающим воздействие излучения на человека.

3.10 Стеклянные трубки насосных модулей закрыты прозрачной трубкой из ПВХ.

3.11 Эксплуатация и техническое обслуживание хроматографа производится лицами, прошедшими инструктаж, имеющими четвертую квалификационную группу допуска к работе на электроустановках напряжением выше 1000 В, изучившими специальные правила техники безопасности по выполняемым видам работ, имеющим необходимую квалификацию при работе с кислотами, щелочами и органическими растворителями.

### 4 УСЛОВИЯ ПРОВЕДЕНИЯ ПОВЕРКИ

4.1 При проведении поверки соблюдают следующие условия:

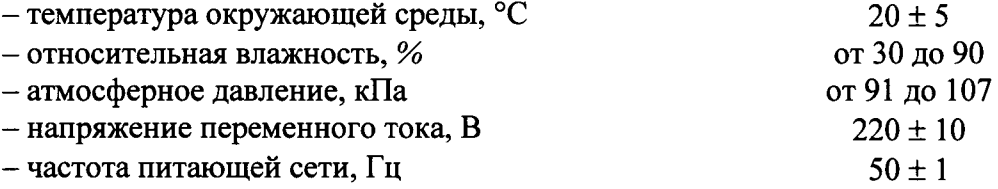

## 5 ПОДГОТОВКА К ПОВЕРКЕ

5.1 Перед проведением поверки выполняют следующие подготовительные работы.

Поверяемый хроматограф подготавливают к работе в соответствии с Руководством по его эксплуатации.

Готовят контрольные растворы по приложению А к Методике поверке.

## 6 ПРОВЕДЕНИЕ ПОВЕРКИ

### 6.1 Внешний осмотр

При внешнем осмотре устанавливают:

- отсутствие внешних повреждений, влияющих на работоспособность газосигнализаторов;

- исправность устройств управления;

- четкость надписей на лицевой панели.

Хроматографы считаются выдержавшими внешний осмотр, если выполнены перечисленные выше требования.

### 6.2 Опробование

При опробовании проводят определение дрейфа нулевого сигнала, уровня флуктуационных шумов нулевого сигнала, предела детектирования и проверку идентификационных данных программного обеспечения.

### 6.2.1 Определение дрейфа нулевого сигнала

Определение дрейфа нулевого сигнала для исполнений «ОРЛАНТ-112», «ОРЛАНТ-212», «ОРЛАНТ-122», «ОРЛАНТ-222» производится с использованием имитатора кюветы, при этом из входящих в комплект оборудования устройств включается только детектор. Оно заключается в измерении дрейфа нулевого сигнала в течение 1 ч с предшествующей работой оборудования также в течение 1 ч для выхода на режим. Загружают и запускают файл "дрейф112.mtw", "дрейф212.mtw", "дрейф122.mtw", "дрейф222.mtw".

Определение дрейфа нулевого сигнала для исполнений «ОРЛАНТ-312», «ОРЛАНТ-322» производится по записи сигнала при пропускании чистого элюента, прошедшего колонку, через рабочую кювету. Загружают и запускают файл "дрейф312.mtw", "дрейф322.mtw".

Условия измерений приведены в таблице 3.

По окончании программы на экран выдается отчет со значением дрейфа нулевого сигнала, измеренного в течение 60 мин. Полученное значение дрейфа нулевого сигнала не должно превышать значений, приведенных в таблице 4.

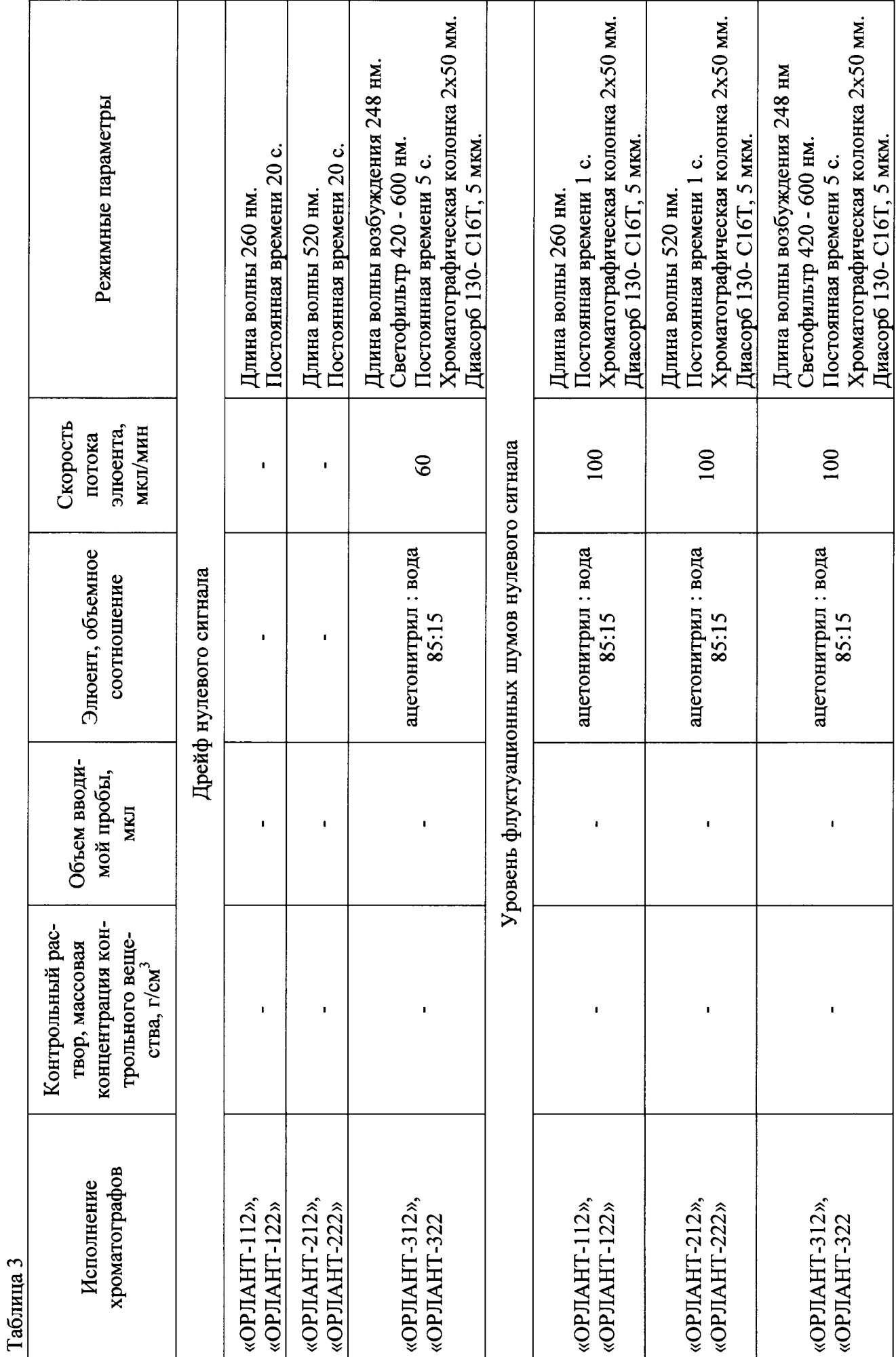

 $\overline{v}$ 

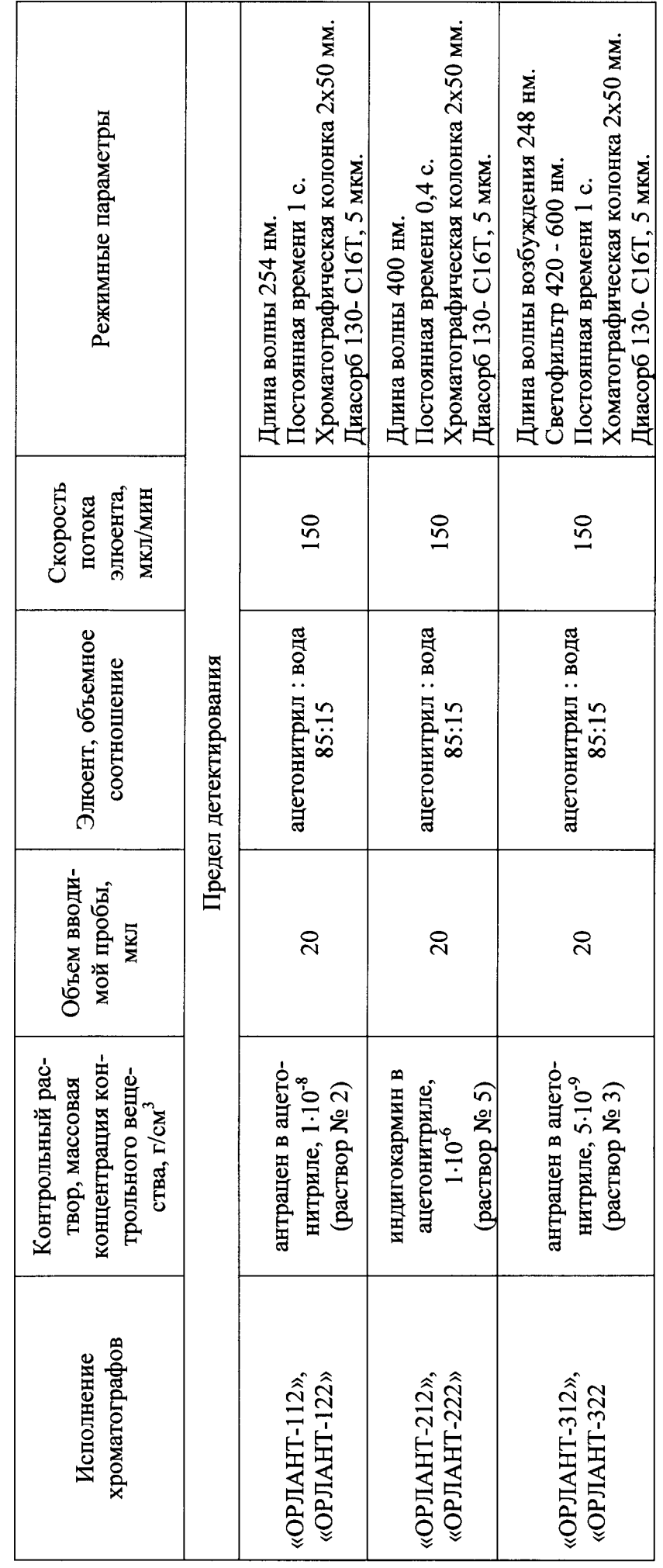

 $\circ$ 

#### Таблина 4

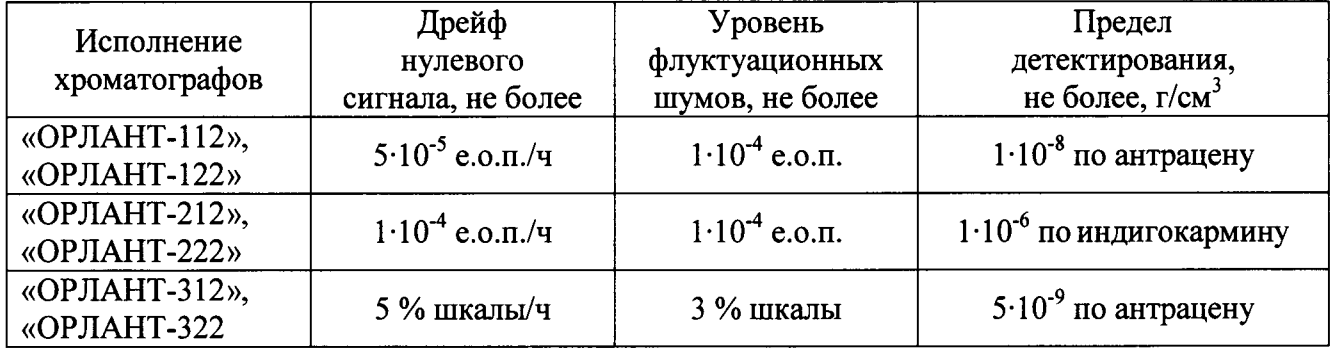

### 6.2.2 Определение уровня флуктуационных шумов нулевого сигнала

Определение уровня флуктуационных шумов нулевого сигнала выполняют на хроматографе, укомплектованном колонкой, после выхода хроматографа на режим при условиях, указанных в таблице 3.

Устанавливают кювету. Заполняют резервуар насоса элюентом.

Выбирают файл "шум112. mtw" (исполнение «ОРЛАНТ-112»), "шум212. mtw" (исполнение «ОРЛАНТ-212»), "шум312. Мtw" (исполнение «ОРЛАНТ-312»), "шум122. mtw" (исполнение «ОРЛАНТ-122»), "шум222. Мtw" (исполнение «ОРЛАНТ-222»), "шум322. тtw" (исполнение «ОРЛАНТ-322») запускают метод выбрав команду «Управление/Запустить анализ», после чего откроется окно, в котором будет регистрироваться нулевая линия.

По окончании промывки колонки начинают регистрацию хроматограммы, нажав кнопку люи этом окно изменит цвет и начнется сбор данных.

Через 2 минуты хроматограмма будет завершена, при этом откроется окно отчета с полученным значением уровня флуктуационных шумов нулевого сигнала.

Полученное значение уровня флуктуационных шумов нулевого сигнала не должно превышать значений, приведенных в таблице 4. Полученное значение уровня флуктуационных шумов нулевого сигнала  $\Delta x$  используют при определении предела детектирования.

#### 6.2.3 Определение предела детектирования

Предел детектирования определяют на хроматографе, укомплектованном хроматографической колонкой, с использованием контрольных растворов и условий, указанных в таблице 3.

Выбирают файл "предел112. тtw" (исполнение «ОРЛАНТ-112»), "предел212. тtw" (исполнение «ОРЛАНТ-212»), "предел312. mtw" (исполнение «ОРЛАНТ-312»), "предел122. mtw" (исполнение «ОРЛАНТ-122»), "предел222. mtw" (исполнение «ОРЛАНТ-222»), "предел322. mtw" (исполнение «ОРЛАНТ-322»), запускают метод.

В хроматограф вводят пробу контрольного раствора и определяют высоту или площадь пика (S).

Предел детектирования в г/см<sup>3</sup> рассчитывают по формуле

$$
C_{\text{num}} = \frac{2 \cdot \Delta x \cdot G \cdot 60}{S \cdot V},
$$

- где  $G$  масса вещества, г;  $G = C \cdot v$  ( $C$  массовая концентрация контрольного вещества, г/дм<sup>3</sup>,  $v$  - объем пробы, дм<sup>3</sup>);
	- $V$  скорость потока элюента, см<sup>3</sup>/мин;
	- $\Delta x$  уровень флуктуационных шумов нулевого сигнала, определенный по п.4.1.2, е.о.п. или % шкалы;
	- $S$  значение площади пика контрольного вещества, е.о.п. с или % шкалы с.

При использовании программного обеспечения «МультиХром» предел детектирования Смин рассчитывают в граммах по формуле

$$
C_{\text{num}} = \frac{2 \cdot \Delta x \cdot \Phi O \cdot H \cdot 60}{S \cdot V},
$$

где ФО - фактор отклика, автоматически вычисляемый ПО «МультиХром» по данным хроматограммы контрольного вещества, г/е.о.п. или г/% шкалы;

- $\Delta x$  уровень флуктуационных шумов нулевого сигнала, определенный по п.4.1.2, е.о.п. или % шкалы;
- $H$  высота пика, е.о.п. или % шкалы;
- $V$  скорость потока элюента, см<sup>3</sup>/мин;

 $S$  – значение площади пика контрольного вещества, е.о.п. с или % шкалы с.

Полученное значение предела детектирования не должно превышать значений, приведенных в таблице 4.

#### 6.2.4 Проверка идентификационных данных программного обеспечения

При включении хроматографов отображается информация о его программном обеспечении.

Результат проверки считается положительным, если отображаемые идентификационные данные соответствуют указанным значениям:

- идентификационное наименование ПО: МультиХром.

## 6.3 Определение метрологических характеристик

6.3.1 Определение относительного среднего квадратического отклонения (СКО) выходного сигнала хроматографа (площади пика, времени удерживания)

Относительное СКО выходного сигнала определяют на хроматографе, укомплектованном колонкой с использованием контрольных веществ и при условиях, приведенных в таблице 5.

Заполняют флакон для проб контрольным раствором.

Выбирают файл "CKO112. mtw" (исполнение «ОРЛАНТ-112»), "СКО212. mtw" (исполнение «ОРЛАНТ-212»), "СКО312. mtw" (исполнение «ОРЛАНТ-312»), "СКО122. mtw" (исполнение «ОРЛАНТ-122»), "СКО222. mtw" (исполнение «ОРЛАНТ-222»), "СКО322. mtw" (исполнение «ОРЛАНТ-322»). Выбирают в окне команду "Управление/Запустить анализ". После запуска системы откроется окно, в котором будет регистрироваться нулевая линия.

Вводят с помощью устройства ввода пробы соответствующий объём контрольного раствора приведенный в таблице 5. В момент ввода пробы окно изменит цвет, и начнется прием данных. По окончании регистрации хроматограммы производится автоматическая разметка и идентификация контрольного вещества, пик которого получает метку с названием используемого соединения. Аналогичным образом получают ещё 11 хроматограмм.

Заполняют флакон для проб контрольным раствором.

Выбирают файл "CKO112. mtw" (исполнение «ОРЛАНТ-112»), "СКО212. mtw" (исполнение «ОРЛАНТ-212»), "СКО312. mtw" (исполнение «ОРЛАНТ-312»), "СКО122. mtw" (исполнение «ОРЛАНТ-122»), "СКО222. mtw" (исполнение «ОРЛАНТ-222»), "СКО322. mtw" (исполнение «ОРЛАНТ-322»). Выбирают в окне команду "Управление/Запустить анализ". После запуска системы откроется окно, в котором будет регистрироваться нулевая линия.

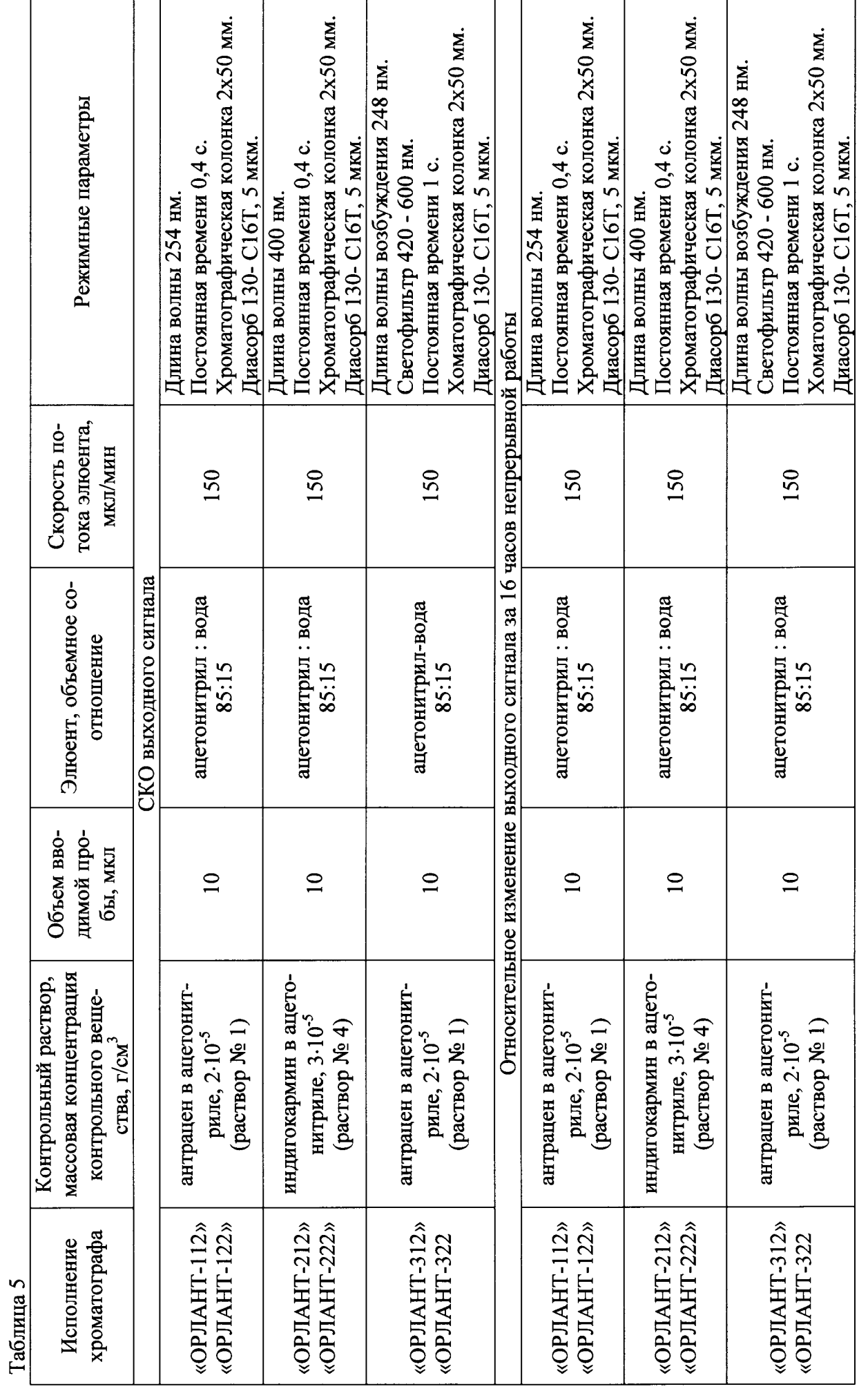

<u> 1980 - Johann Barbara, martin amerikan basal da</u>

Вводят с помощью устройства ввода пробы соответствующий объём контрольного раствора приведенный в таблице 5. В момент ввода пробы окно изменит цвет, и начнется прием данных. По окончании регистрации хроматограммы производится автоматическая разметка и идентификация контрольного вещества, пик которого получает метку с названием используемого соединения. Аналогичным образом получают ещё 12 хроматограмм.

По окончании анализов производят статистическую обработку хроматограмм из окна "Открытие хроматограммы". Для этого хроматограммы выделяют и нажимают кнопку "Статистика", после чего откроется окно "Опции статистики". Выбирают нужные параметры и пики и нажимают кнопку "Сделать отчет". Первые два дозирования не учитываются, так как в этот момент происходит стабилизация химических процессов в колонке. После выполнения пересчета откроется окно статистического отчета.

Относительное СКО выходного сигнала хроматографа рассчитывают по формуле

$$
\sigma = \frac{100}{\overline{X}} \sqrt{\frac{\sum (X_i - \overline{X})^2}{n-1}},
$$

где  $\bar{X}$  – среднее арифметическое значение параметра выходного сигнала (площади пика, времени удерживания):

 $X$  – значение параметра выходного сигнала (площади пика, времени удерживания);

 $n -$ число наблюдений.

Полученное значение относительного СКО выходного сигнала не должно превышать значений, приведенных в таблице 6. Таблина 6

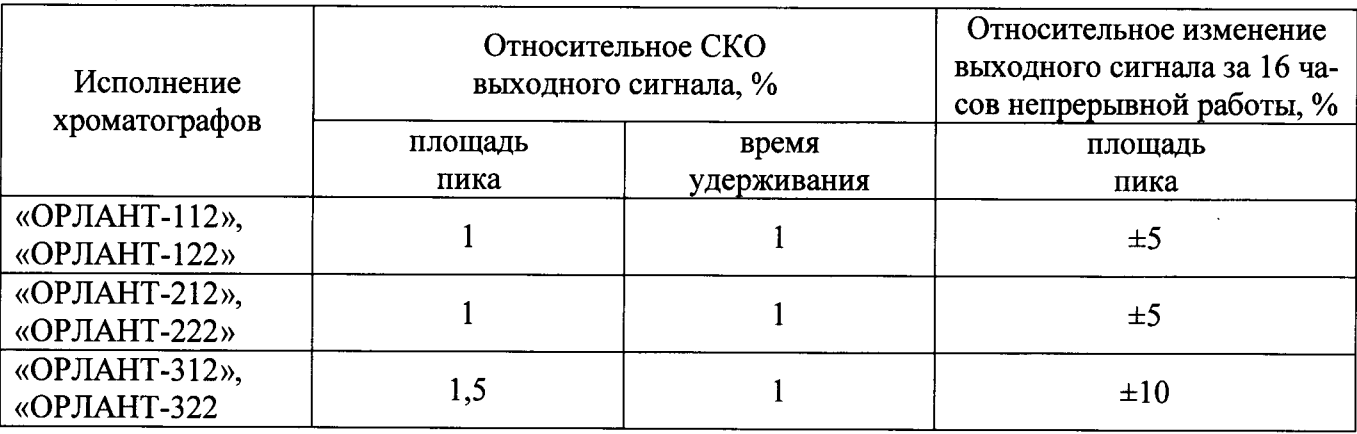

## 6.3.2 Определение относительного изменения выходного сигнала (площади пика) за 16 ч непрерывной работы

Условия измерений аналогичны, приведенным в разделе 6.3.1

Через 16 часов непрерывной работы повторяют измерения по 6.3.1. Прибор все это время должен работать.

Получают статистический отчет для вновь полученных хроматограмм. Используют рассчитанное среднее арифметическое значение выходного сигнала по 10 хроматограммам по п.  $6.3.1.$ 

Относительное изменение выходного сигнала за 16 часов непрерывной работы хроматографа рассчитывают по формуле

$$
\delta = \frac{\left|\overline{X}_t - \overline{X}\right|}{\overline{X}} \cdot 100
$$

- где  $\overline{X}$  среднее арифметическое значение параметра выходного сигнала (площади пика);
	- $\overline{X}_1$  среднее арифметическое значение параметра выходного сигнала (площади пика), полученное через 16 часов непрерывной работы.

Полученное значение относительного изменения выходного сигнала за 16 часов непрерывной работы не должно превышать значений, приведенных в таблице 6.

### 7 ОФОРМЛЕНИЕ РЕЗУЛЬТАТОВ ПОВЕРКИ

7.1 Результаты поверки хроматографов заносят в протокол в произвольной форме.

7.2 Положительные результаты поверки хроматографов оформляют выдачей Свидетельства о поверке в соответствии с Порядком проведения поверки средств измерений, требования к знаку поверки и содержанию свидетельства о поверке (утв. приказом Министерства промышленности и торговли РФ от 2 июля 2015 г. № 1815).

7.3 На хроматографы, не удовлетворяющие требованиям настоящие методики поверки, выдают извещение о непригодности с указанием причин в соответствии с Порядком проведения поверки средств измерений, требования к знаку поверки и содержанию свидетельства о поверке (утв. приказом Министерства промышленности и торговли РФ от 2 июля 2015 г. № 1815).

С.В. Вихрова

Начальник отдела ФГУП «ВНИИМС» Висорова Начальник сектора ФГУП «ВНИИМС», к.х.н.

О.Л. Рутенберг

## ПРИЛОЖЕНИЕ А

### МЕТОДИКА ПРИГОТОВЛЕНИЯ КОНТРОЛЬНЫХ РАСТВОРОВ

Методика предназначена для приготовления элюента и контрольных растворов.

А.1 СРЕДСТВА ИЗМЕРЕНИЙ, ПОСУДА, РЕАКТИВЫ

А.1.1 ГСО 8749-2006 состава антрацена в ацетонитриле с массовой концентрацией  $2 \cdot 10^{-4}$  $\Gamma/cm^3$ 

А.1.2 Весы с наибольшим пределом взвешивания 210 г, с пределами абсолютной погрешности взвешивания  $\pm$  0.2 мг.

А.1.3 Колбы мерные наливные 2-10-2, 2-100-2, 2-200-2, 2-250-2, ГОСТ 1770-74.

А.1.4 Пипетки с одной отметкой 1-2-1, 1-2-10, ГОСТ 29169-91.

А.1.5 Цилиндры мерные 2-100-2, ГОСТ 1770-74.

А.1.6 Индигокармин, квалификации «ч.», ТУ 6-09-714-71.

А.1.7 Ацетонитрил для хроматографии, квалификации «ос.ч», ТУ 2634-002-54260861-2013.

А.1.8 Дистиллированная вода, ГОСТ 6709-72.

#### А.2 ПРОЦЕДУРА ПРИГОТОВЛЕНИЯ

А.2.1 Приготовление элюента (раствор ацетонитрила с объемной долей 85 %)

В цилиндр вместимостью 100 см<sup>3</sup> наливают 85 см<sup>3</sup> ацетонитрила и 15 см<sup>3</sup> дистиллированной воды. Смесь встряхивают до полного перемешивания.

Примечание. Перед работой элюент рекомендуется профильтровать с помощью «Набора для фильтрации растворов и образцов» любого типа с микропористыми мембранами с размерами пор 0,45 мкм, а затем дегазировать.

А.2.2 Приготовление растворов антрацена

А.2.2.1 Приготовление контрольного раствора № 1 антрацена с массовой концентрацией  $2.10^{-5}$  г/см<sup>3</sup> в ацетонитриле.

1 см<sup>3</sup> раствора ГСО антрацена с массовой концентрацией 2·10<sup>-4</sup> г/см<sup>3</sup> пипеткой переносят в мерную колбу вместимостью 10 см<sup>3</sup> и доводят содержимое колбы до метки ацетонитрилом, тщательно перемешивают.

Погрешность приготовления раствора ±1,9 %.

А.2.2.2 Приготовление раствора антрацена с массовой концентрацией  $1.10^{-6}$  г/см<sup>3</sup> в ацетонитриле

1 см<sup>3</sup> раствора ГСО антрацена с массовой концентрацией 2·10<sup>-4</sup> г/см<sup>3</sup> пипеткой переносят в мерную колбу вместимостью 200 см<sup>3</sup> и доводят содержимое колбы до метки ацетонитрилом, тщательно перемешивают.

Погрешность приготовления раствора ±1,8 %.

А.2.2.3 Приготовление контрольного раствора № 2 антрацена с массовой концентрацией  $1.10^{-8}$  г/см<sup>3</sup> в ацетонитриле.

Пипеткой отбирают 1 см<sup>3</sup> раствора антрацена с массовой концентрацией 1.10<sup>-6</sup> г/см<sup>3</sup> в ацетонитриле и переносят в колбу вместимостью 100 см<sup>3</sup>, доводят до метки ацетонитрилом и тщательно перемешивают.

Погрешность приготовления раствора ±2,4 %.

А.2.2.4 Приготовление контрольного раствора № 3 антрацена с массовой концентрацией  $5.10^{-9}$  г/см<sup>3</sup> в ацетонитриле.

Пипеткой отбирают 1 см<sup>3</sup> раствора антрацена с массовой концентрацией  $1 \cdot 10^{-6}$  г/см<sup>3</sup> в ацетонитриле, переносят в колбу вместимостью 200 см3, доводят до метки ацетонитрилом и перемешивают.

Погрешность приготовления раствора  $\pm 2,3$  %.

А.2.3 Приготовление растворов индигокармина

А.2.3.1 Приготовление раствора индигокармина с массовой концентрацией  $3.10^{-4}$  г/см<sup>3</sup> в ацетонитриле

В стаканчике взвешивalют 75 мг индигокармина. Навеску переносят в колбу вместимостью-250 см<sup>3</sup>, доводят до метки ацетонитрилом, встряхивают до полного растворения осадка.

Погрешность приготовления раствора ±2 %.

А.2.3.2 Приготовление контрольного раствора № 4 индигокармина с массовой концентра цией  $3.10^{-5}$  г/см<sup>3</sup> в ацетонитриле

Пипеткой отбирают 10 см<sup>3</sup> раствора индигокармина с массовой концентрацией  $3.10<sup>4</sup>$ г/см<sup>3</sup> в ацетонитриле, переносят в колбу вместимостью 100 см<sup>3</sup>, доводят до метки ацетонитрилом, встряхивают до полного перемешивания.

Погрешность приготовления раствора  $\pm 2$  %.

А.2.3.3 Приготовление раствора индигокармина с массовой концентрацией 2,5 $\cdot$ 10<sup>-4</sup> г/см<sup>3</sup> в ацетонитриле

В стаканчике взвешивают 62,5 мг индигокармина. Навеску переносят в колбу вместимостью 250 см<sup>3</sup>, доводят до метки ацетонитрилом, встряхивают до полного растворения осадка.

Погрешность приготовления раствора ±2 %.

А.2.3.4 Приготовление контрольного раствора № 5 индигокармина с массовой концентра цией  $1.10^{-6}$  г/см<sup>3</sup> в ацетонитриле

Пипеткой отбирают 1 см<sup>3</sup> раствора индигокармина с массовой концентрацией 2,5 $\cdot$ 10<sup>-4</sup>  $r/cm<sup>3</sup>$  в ацетонитриле, переносят в колбу вместимостью 250 см<sup>3</sup>, доводят до метки ацетонитрилом, встряхивают до полного перемешивания.

Погрешность приготовления раствора  $\pm 2.8$  %.

А.2.4 Срок хранения растворов в холодильнике не более 1 месяца

Растворы извлекаются из холодильника за 1 час до начала работы.

Приготовление растворов должно сопровождаться обязательной записью в "Журнале приготовления растворов".